# <span id="page-0-0"></span>**How to use VXIPnP drivers for the Rohde & Schwarz Bluetooth® Testers CBT/CBT32**

### **Contents**

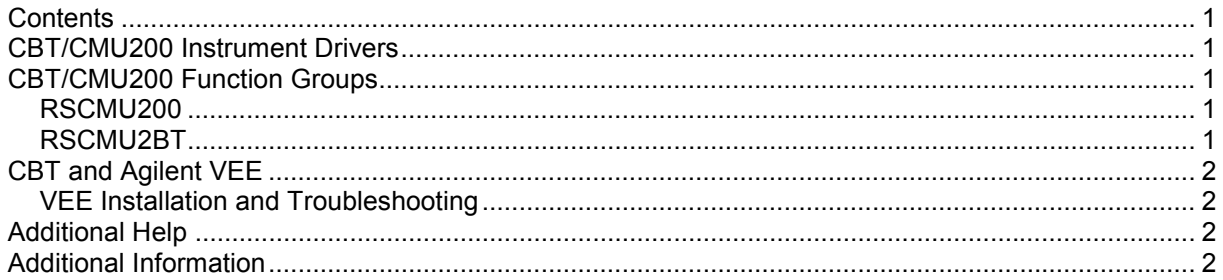

## **CBT/CMU200 Instrument Drivers**

The instrument driver suite for CBT consists of two instrument drivers.

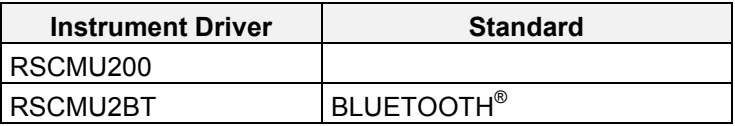

The RSCMU2BT instrument driver can only be installed and used when the RSCMU200 driver module is installed on the system. This applies to every development system and application that makes calls to these drivers.

# **CBT/CMU200 Function Groups**

Each function group on the instrument represents a separate VISA session to the instrument. The following table shows initialize and close functions that should be used to initialize and close each currently supported function group.

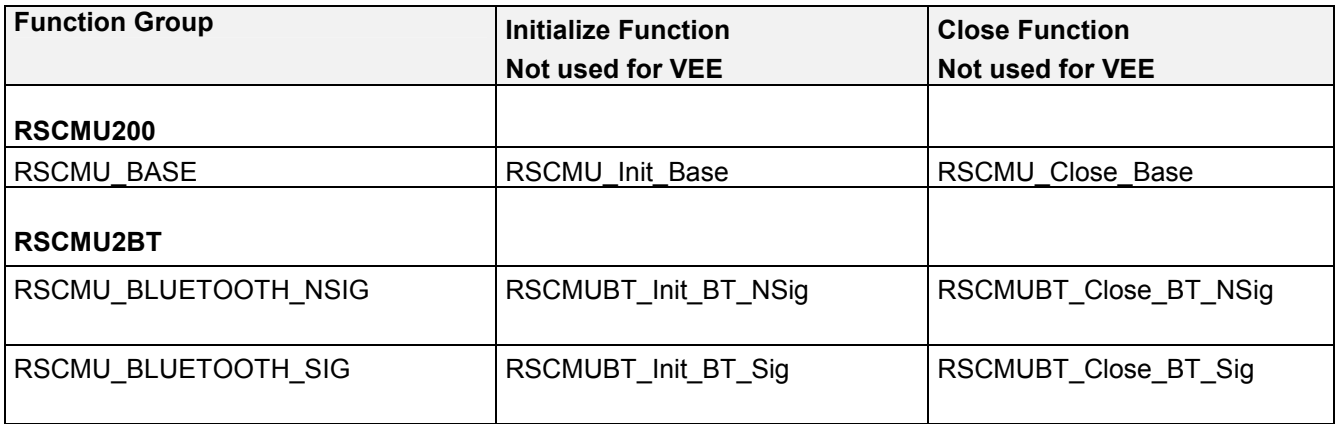

### <span id="page-1-0"></span>**CBT and Agilent VEE**

#### **VEE Installation and Troubleshooting**

In addition, the required settings for VEE for every driver are specified as standard in the Readme.txt file.

VEE initializes the measuring instruments when a driver function is first called up. Contrary to other programs (LabWindows/CVI, LabVIEW, Visual C++, Visual Basic etc.) dynamic management of secondary addresses in the program is not possible. Bluetooth<sup>®</sup> Testers CBT/CBT32 features different functional groups, each with their own secondary addresses. The names of the functional groups and their secondary addresses must therefore already be defined when starting the program. Consequently, you have to define the names of the functional groups and their secondary addresses in the CBT demo programs.

You can make the settings with the aid of Readme.txt or with the aid of demo programs. Using the demo programs, you can easily check if everything is correct.

See also Application Note " Rohde & Schwarz Device Drivers under VEE Installation and Troubleshooting" 1MA35 E1.pdf.

### **Additional Help**

In addition, the instrument driver documentation is also included in compressed HTML format (Windows CHM help file) and stored together with the driver sources in the ~VXIpnp\WinNT\rscmu200 and ~VXIpnp\WinNT\rscmu2bt directory.

## **Additional Information**

For more information regarding the CBT VXIPnP instrument drivers, please read the readme.txt file that comes with each driver.